## **End Incidents**

[Home >](https://confluence.juvare.com/display/PKC/User+Guides) [EMTrack](https://confluence.juvare.com/display/PKC/EMTrack) > [EMTrack Incidents](https://confluence.juvare.com/display/PKC/EMTrack+Incidents) > End Incidents

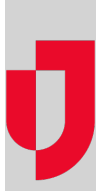

You may be authorized to end an incident. This action is available from the incident's details page. Ending an incident changes its status to Complete.

## **To end an incident**

Click the **Incidents** tab.

In **Showing**, select **Active and Pending** or **Active**.

Locate the incident in the list and click **End** in the **Update** column.

-or-

Click the incident's **Edit** link. In the Edit Incident window, click the **General Information** tab, and then **End Now** under Settings.